# Rugged Desk Dock

## 1 Adjust the front hook tray to fit your specific laptop model

Säädä etukoukun alusta matkatietokoneesi mallin mukaan Ajustez le plateau de fixation avant afin qu'il s'adapte correctement au modèle de votre ordinateur portable

**NOTE:** For more information regarding computer model adjustment settings, please visit dell.com/support

Richten Sie das vordere Hakenfach so aus, dass es sich an Ihr Laptopmodell anpasst

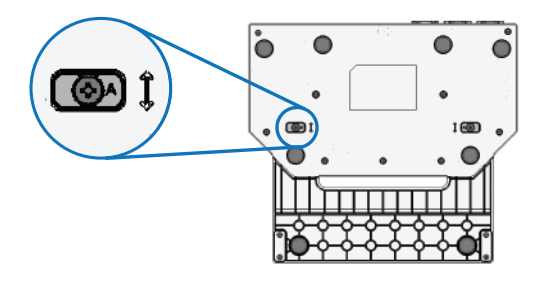

 HUOMAUTUS: Lisätietoja tietokonemallin säätöasetuksista on osoitteessa dell.com/support **REMARQUE :** Pour plus d'informations sur les réglages du plateau selon le modèle de l'ordinateur, rendez-vous sur dell.com/support

 ANMERKUNG: Weitere Informationen über die Anpassung der Einstellungen Ihres Computermodells finden Sie unter dell.com/support

## 2 Connect the power supply

**NOTE:** Before vou connect your laptop to the Rugged Desk Dock, the operating system must complete its setup process. For further information see the Dell Rugged Desk Dock User's Guide on dell.com/support

> Kytke virtalähde Connectez l'adaptateur d'alimentation Verbinden Sie das Netzteil

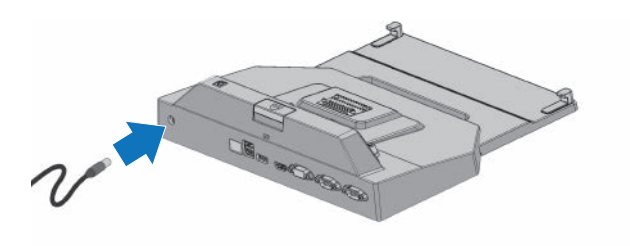

## 4 Lower rear of laptop and push down to click into place

**HUOMAUTUS:** Ennen kuin kytket matkatietokoneen Rugged Desk Dock -telakkaan ensimmäistä kertaa, käyttöjärjestelmän on päätettävä sen asennus. Lisätietoja on Dell Rugged Desk Dock -telakan käyttöoppaassa sivulla dell.com/support

> Laske matkatietokoneen takaosa alas ja paina sitä siten, että se napsahtaa paikoilleen

Abaissez l'arrière de l'ordinateur, puis appuyez dessus afin de l'enclencher dans le plateau

**REMARQUE :** Avant la connexion de votre ordinateur portable à la station d'accueil de bureau renforcée, vous devez avoir terminé la configuration du système d'exploitation. Pour plus d'informations, reportez-vous au Guide d'utilisation de la station d'accueil de bureau renforcée sur dell.com/support

> Senken Sie die Rückseite des Laptops und drücken Sie darauf, bis sie einrastet

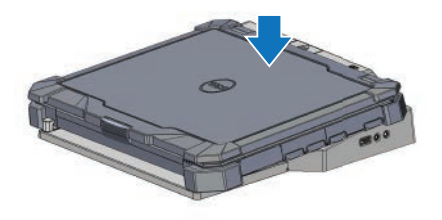

## 3 Align front hook with recesses in the front of the laptop

Kohdista etukoukku matkatietokoneen edessä olevan loven kanssa Alignez les crochets avant avec les creux situés à l'avant de l'ordinateur

Richten Sie den vorderen Haken an den Aussparungen an der Vorderseite des Laptops aus

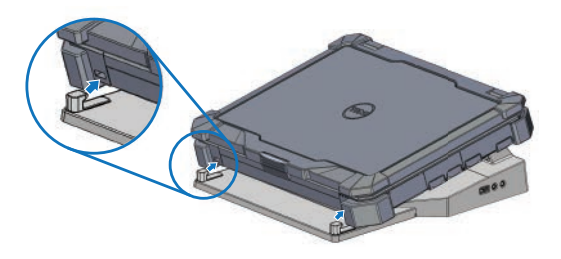

 ANMERKUNG: Bevor Sie Ihren Laptop mit dem Rugged Desk Dock verbinden, muss der Setup-Vorgang für das Betriebssystem abgeschlossen sein. Weitere Informationen finden Sie im Dell Rugged Desk Dock-Benutzerhandbuch unter dell.com/support

## Quick Start Guide

Pikaopas Guide d'information rapide Schnellstart-Handbuch

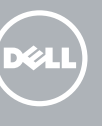

Determine the correct adjustment letter (A, B, C, D, E) for your specific laptop: A: Latitude 12 Rugged Extreme B: Future Model C: Future Model D: Future Model E: Latitude 14 Rugged Extreme

Määritä matkatietokoneelle sopiva säätökirjain (A, B, C, D, E): A: Latitude 12 Rugged Extreme B: Tuleva malli C: Tuleva malli D: Tuleva malli E: Latitude 14 Rugged Extreme

Déterminez la lettre d'ajustement (A, B, C, D, E) correspondant à votre ordinateur : A: Latitude 12 Rugged Extreme B: Modèle à venir C: Modèle à venir D: Modèle à venir E: Latitude 14 Rugged Extreme

Legen Sie den korrekten Anpassungsbuchstaben (A, B, C, D, E) für Ihren spezifischen Laptop fest: A: Latitude 12 Rugged Extreme B: Zukünftiges Modell C: Zukünftiges Modell D: Zukünftiges Modell E: Latitude 14 Rugged Extreme

- 12. Front hooks (2)
- 13. Docking connector
- 14. Adjustment screws (2)
- 15. Front hook tray

© 2014 Dell Inc.

Printed in China. Printed on recycled paper. 2014-04

## Features

Ominaisuudet | Caractéristiques | Funktionen

#### Product support and manuals

Tuotetuki ja käyttöoppaat Support produits et manuels Produktsupport und Handbücher

dell.com/support

#### Contact Dell

Dellin yhteystiedot | Contacter Dell Kontaktaufnahme mit Dell

dell.com/contactdell

#### Regulatory and safety

Säädöstenmukaisuus ja turvallisuus Réglementations et sécurité Sicherheitshinweise und Zulassungsinformationen

dell.com/regulatory\_compliance

#### Regulatory model

Säädösten mukainen malli Modèle réglementaire Muster-Modellnummer

- 12. Crochets avant (2)
- 13. Connecteur d'amarrage
- 14. Vis d'aiustement (2)
- 15. Plateau de fixation avant

RMN K13A

Regulatory type Säädösten mukainen tyyppi | Type réglementaire **RTN K13A001** Muster-Typnummer

#### Computer model

Tietokoneen malli | Modèle de l'ordinateur Computermodell

Latitude 12 Rugged Extreme Latitude 14 Rugged Extreme Future Model | Tuleva malli Modèle à venir | Zukünftiges Modell

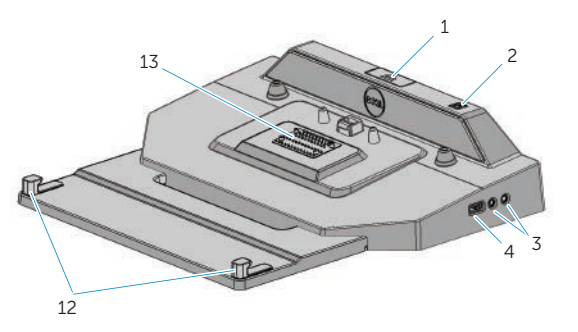

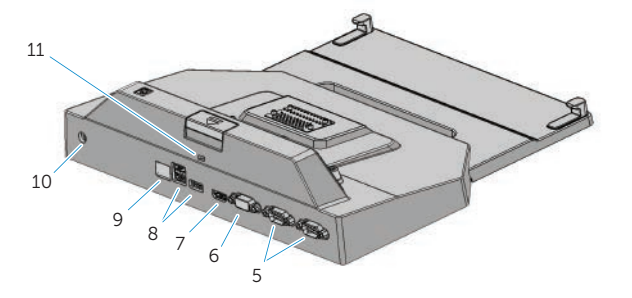

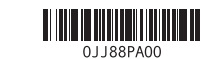

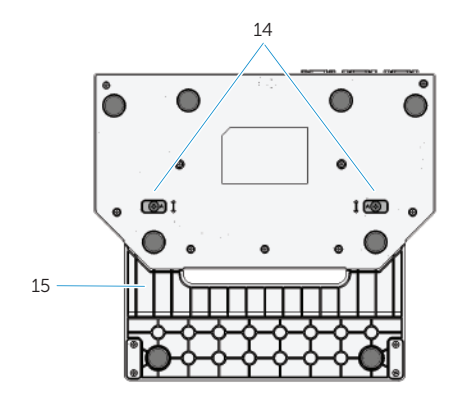

- 1. Eject button
- 2. Power button
- 3. Audio connectors (2)
- 4. USB 2.0 connector
- 5. Serial connectors (2)
- 6. VGA connector
- 7. HDMI connector
- 8. USB 3.0 connectors (3)
- 9. Network connector
- 10. AC adapter connector
- 11. Security cable slot
- 1. Poistopainike
- 2. Virtapainike
- 3. Ääniliitännät (2)
- 4. USB 2.0 -liitäntä
- 5. Sarjaliitännät (2)
- 6. VGA-liitäntä
- 7. HDMI-liitäntä
- 8. USB 3.0 -liitännät (3)
- 9. Verkkoliitin
- 10. Verkkolaitteen liitin
- 11. Suojakaapelin paikka
- 12. Etukoukut (2)
- 13. Telakointiliitäntä
- 14. Säätöruuvit (2)
- 15. Etukoukun alusta
- 1. Bouton d'éjection
- 2. Bouton d'alimentation
- 3. Ports audio (2)
- 4. Port USB 2.0
- 5. Ports série (2)
- 6. Port VGA
- 7. Port HDMI
- 8. Ports USB 3.0 (3)
- 9. Port réseau
- 10. Port d'adaptateur CA
- 11. Fente pour câble de sécurité
- 1. Auswurftaste
- 2. Betriebsschalter
- 3. Audioanschlüsse (2)
- 4. USB 2.0-Anschluss
- 5. Serielle Anschlüsse (2)
- 6. VGA-Anschluss
- 7. HDMI-Anschluss
- 8. USB 3.0-Anschlüsse (3)
- 9. Netzwerkanschluss
- 10. Netzadapterstecker
- 11. Sicherheitskabeleinschub
- 12. Haken an der Vorderseite (2)
- 13. Docking-Anschluss
- 14. Einstellschrauben (2)
- 15. Vorderes Hakenfach

### 6 Lift rear of laptop and extract from front hooks

Nosta matkatietokoneen takaosaa ja irrota etukoukuista Soulevez l'arrière de l'ordinateur puis dégagez-le des crochets avant Heben Sie die Rückseite des Laptops an und ziehen Sie sie aus den vorderen Haken heraus

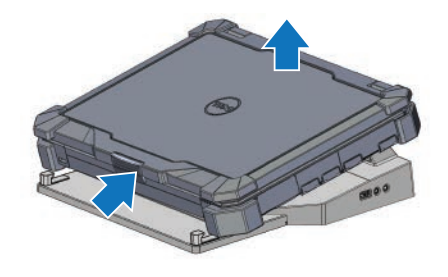

## 5 To remove laptop, press eject button on the Rugged Desk Dock

Matkatietokone irrotetaan painamalla Rugged Desk Dock -telakan poistopainiketta

Pour retirer l'ordinateur, appuyez sur le bouton d'éjection de la station d'accueil de bureau renforcée

Drücken Sie auf die Auswurftaste am Rugged Desk Dock, um den Laptops zu entfernen

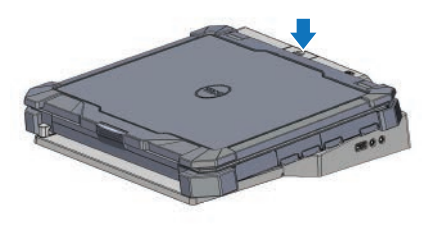